Verbundprojekt

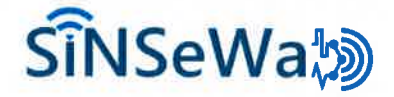

### Abschlussbericht

für den Zeitraum 01.05.2017 - 31.12.2019

Yacoub Automation GmbH**FKZ 16KIS0647** 

Version 1 vom 2O.OI.2O2O

# Editoren

Dominik MaturaVolker Stockhauser

### Zusammenfassung

Das vorliegende Dokument ist der Zwischenbericht gemäß 8.1 derNKBF 98 für das Teilprojekt "SiNSeWa – Titel des Teilprojektes" im Rahmen des vom OL.O5.2OL7 - 3I.L2.20L9 laufenden Gesamtvorhabens ,,SiNSeWa".

ordinary vous

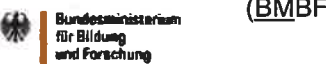

Gefördert vom Bundesministerium für Bildung und Forschung(BMBF)**free Bludges and Exception of the CEMBF)**<br>Free Bludges and Forechung (BMBF)<br>word Forechung

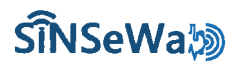

# **sîNSeWa**物

Abschlussbericht für den Zeitraum vom 01 .05.2017 - 31.12.2019

### INHALTSVERZEICHNIS

WISSENSCHAFTLICHE-TECHNISCHE ERGEBNISSE UND WESENTLICHE EREIGNISSE <mark>...........................</mark>.3

@ 2O2O - Yacoub Automation GmbH

# ร์เ**โNSeWa**‰

Abschlussbericht für den Zeitraum vom 01.05.2017 – 31.12.2019

### Wissenschaft liche-technische Ergebnisse und wesentliche Ereignisse

### AP<sub>1</sub>

lm Arbeitspaket 1 wurde die interne Projektorganisation, die Teilnahmen an den Projekttreffen, Statustreffen und Telefonkonferenzen durchgeführt. Die Kommunikation mit der Begleitforschung (Dr. Stobbe) war auch wegen der räumlichen Nähe sehr gut und intensiv.

### $AP 2.1 - 2.4$

ln den Arbeitspaketen 2.L bis 2.4 erfolge eine Mitarbeit bei der Bearbeitung der geplanten lnhalte. Zur Erstellung eines Rahmenwerks zur Beschreibung der Anwendungsfälle erfolgte eine Einführung der Mitarbeiter des IPK in die zu verwendenden Softwaretools und die Aufteilung der zu erstellenden Anwendungsfälle. Sowohl beim Anwendungsfall Luftfahrt als auch bei der Bahntechnik wirkte die Fa. Yacoub mit. Es sollten frühzeitig die spezifischen Anforderungen an die Kommunikationstechnik und damit der zu entwickelnden Netzwerkkomponenten aufgenommen werden. Bei der Definition des Referenzmodells wurden im Rahmen von Projekttreffen im IPK und durch Austausch von Dokumenten mitgearbeitet. Die Mitwirkungsaktivitäten bei der Erstellung der Berichte zu AP 2.1 bis 2.4 konnten entsprechende des Planes vorgenommen werden.

#### AP 3.9

lm AP 3.9 der begleitenden Entwicklung der Sicherheitsarchitektur sollten technische Umsetzungsvorschläge für die in AP 3.6 definierte Architektur entwickelt und in einem abschießenden Bericht zusammengestellt werden. lm Rahmen der Bearbeitung wurde eine Zusammenstellung von aktuell angebotenen Controller-Realisierungen vorgenommen. Dabei konnte festgestellt werden, dass schon einige Halbleiterhersteller ihre Controller mit zusätzlichen Komponenten für die Erhöhung der funktionellenund Datensicherheit ausgerüstet haben.

So bietet die Fa. STM einen STM32 Controller aus der Reihe der Secure JAVA-SIM-Karten Entwicklungdie Funktionalität eines Gateways (hier für die loT-Cloud-Ankopplung) ermöglicht.

Abschlussbericht für den Zeitraum vom 01.05.2017 - 31.12.2019

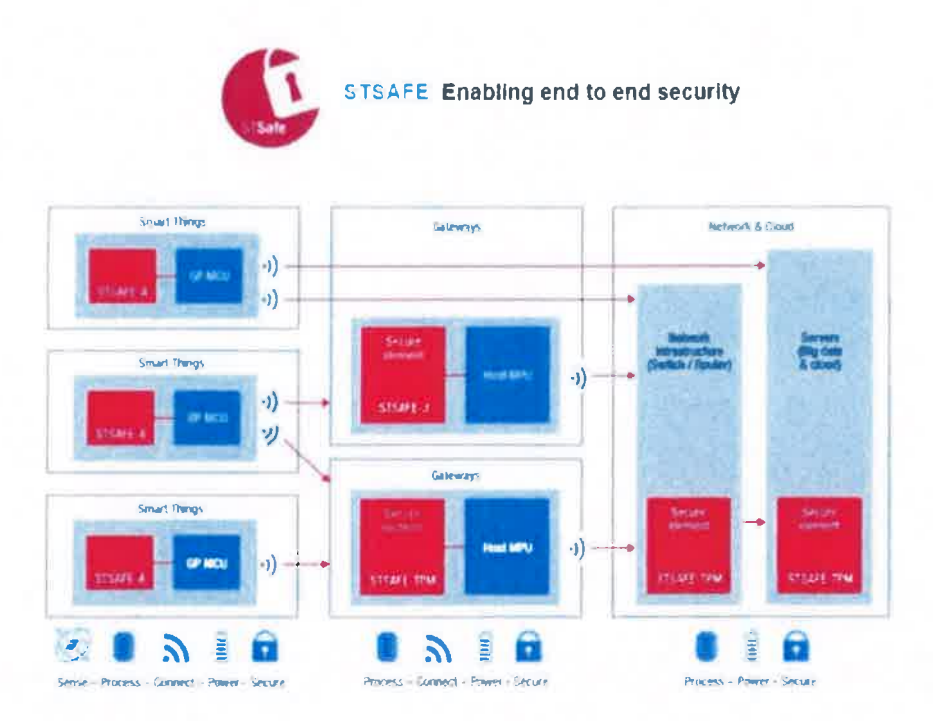

Die Fa. TI bietet in ihrer Sitara-Reihe AM4379-Controller mit integrierter Hardwareunterstützung für die Behandlung von kryptografischen Algorithmen. Zusätzlich werden sog. Crypto API Driver für Linux angeboten. Für die Evaluierung stehen entsprechende Boards zur Verfügung.

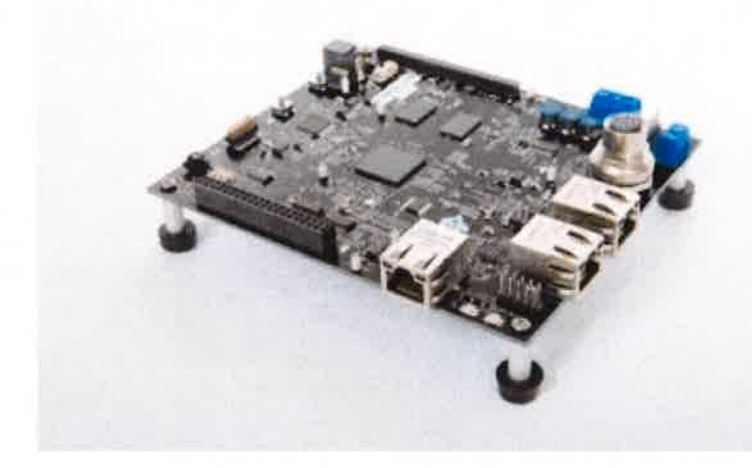

AM437x Industrial Development Kit

Auch die Fa. NXP hat die freescale Prozessoren weiterentwickelt und mit den i.MX 6 UL Reihe. In dieser Prozessorreihe sind einige Sicherheitsfunktionalitäten wie gesicherter Speicher, Secure RTC oder DRAM Encryption.

Abschlussbericht für den Zeitraum vom 01.05.2017 - 31.12.2019

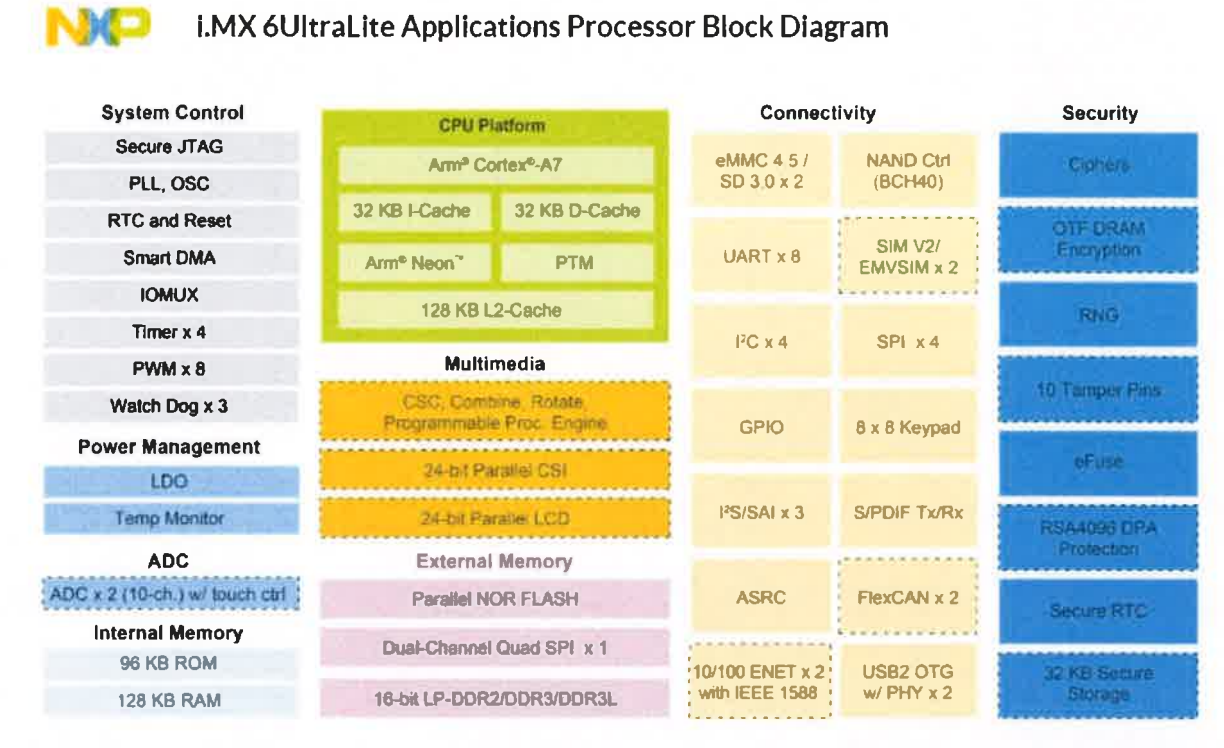

Im Rahmen der Untersuchungen werden einige Entwicklungsboards zur Evaluierung beschafft und in Betrieb genommen.

Um eine endgültige Entscheidung zur verwendeten Hardware treffen zu können, ist die Definition der Sicherheitsanforderungen notwendig. Erst aus diesen Anforderungen kann die Definition eines Sicherheitslevels vorgenommen werden. Nur auf dieser Grundlage kann eine Zuordnung von Sicherheitsanforderungen zu controllerintegrierten Funktionalitäten oder extern zu zuschaltenden Komponenten erfolgen.

# ร์เ**โ**NSeWa

Abschlussbericht für den Zeitraum vom 01.05.2017 – 31.12.2019

Die a) definierende Sicherheitsarchitektur bedarf in erster Linie einer Ableitung der Hardwareanforderungen an das Gateway. Hierzu muss eine Trennung der in Kap. 3.L aufgezähltenAnforderungen nach Hardware- und Softwareanforderungen erfolgen. Weiter wird nach Funktionaleı und nicht Funktionalen Anforderungen unterteilt.

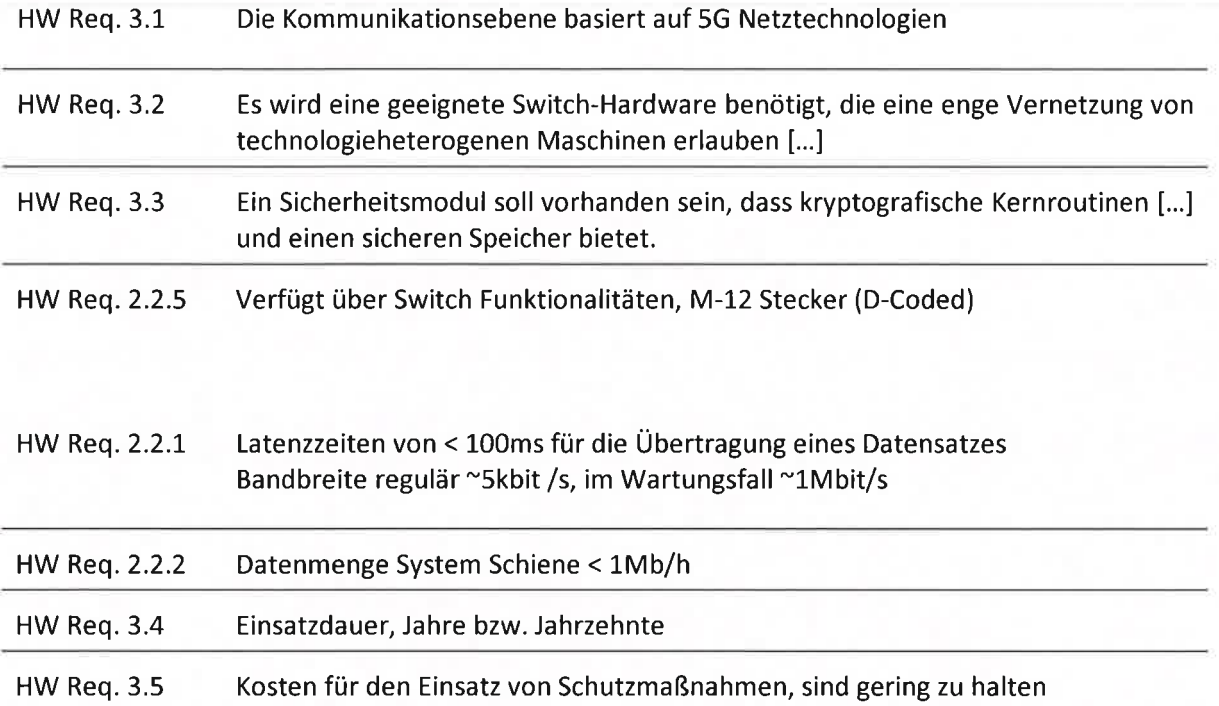

Es wurden Hardwarekomponenten evaluiert, welche die aufgezeigten Anforderungen erfüllen

Die 5G Kommunikation zur Landseite ist derweil in der BRD nicht realisierbar, da derzeit keine 5G lnfrastruktur vorhanden ist. Weiter sind derweil keine 5G Mobilfunk-Chips verfügbar. Aufgrund der momentanen Nicht-Verfügbarkeit von 5G wird daher zum Aufbau der Demonstrator-Hardware eineLTE Lösung eingesetzt. Dies kann zukünftig durch eine 5G Lösung ersetzt werden.

HW Req. 3.1 - kann nicht erfüllt werden

HW Req. 2.2.1 - LTE bietet sehr geringe Latenzzeiten von 30-50ms mit denen sich das Requirement erfüllen lässt.

Abschlussbericht für den Zeitraum vom 01.05.2017 – 31.12.2019

Für die landseitige Kommunikation wird folgende Hardware vorgeschlagen:

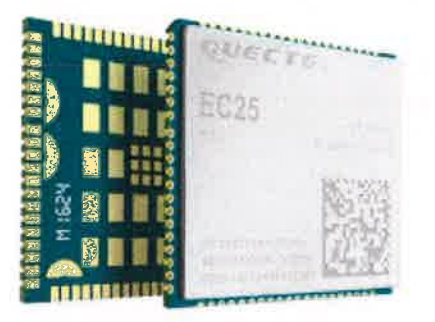

### Abbildung: Quectel EC25EFATEA-512-STD LTE-Modul

- 4G LTE Cat.4 Modula
- speziell für M2M- und loT-Anwendungen optimiert
- 150Mbit/s Downlinka
- 50Mbit/s Uplinko
- Weltweite LTE, UMTS/HSPA+ und GSM/GPRS/EDGE Abdeckunga
- Einfache Anbindung mittels USB an die CPUa
- Verfügbarkeit eines WLAN-Moduls sowie Unterstützung durch einen Distributor

# ร์เ**โ**NSeWa <sub>D</sub>

Abschlussbericht für den Zeitraum vom 01 .05.2017 - 31.12.2019

Für die Controller-Hardware wird unter Beachtung der Anforderungen 3.3, 3.4, 3.5, 2.2.2 folgendeHardware vorgeschlagen:

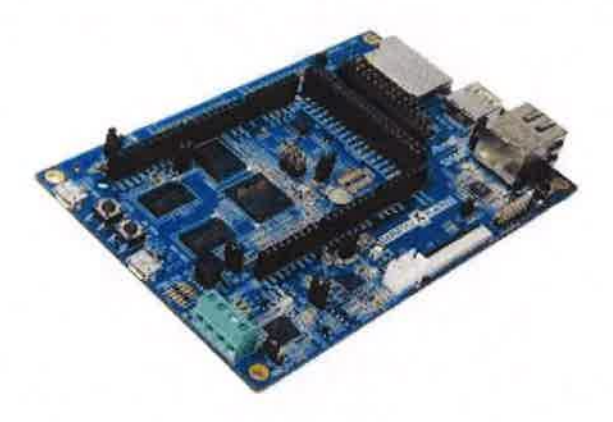

Abbildung: SAMA5D2 Xplained Ultra

Features

- . ARM Cortex-A5-Core
- . ARMvT-A-Architektur
- . ARM TrustZone
- . NEON Media Processing Engine
- . Bis zu 500 MHz
- ETM™/ETB™ 8 Kbytes

HW Req. 3.3 - Ein Sicherheitsmodul soll vorhanden sein, dass kryptografische Kernroutinen [...] und einen sicheren Speicher bietet.

Der Controller beinhaltet ein Sicherheitsmodul, das kyptografische Kernroutinen bietet wie: RND, SHA,Secure Boot, SECURAM, Secure Fuse Controller, AES

ARM Trust-Zones stellt eine sichere Laufzeitumgebung für Applikationen zur Verfügung.

HW Req. 3.4 - Einsatzdauer

Alle Bauteile der Firma Yacoub sind für eine Einsatzdauer von > 10 Jahren konzipiert. Alle Bauteile werden mit genug Reserven dimensioniert und nie an ihren Grenzen betrieben. Weiter erfolgt dieBauteileauswahl in Abstimmung mit den Distributoren um eine lange Verfügbarkeit sicherzustellen.

HW Req. 3.5 - Kosten sind gering zu halten

@ 202Q - Yacoub Automation GmbH

H<sub>and</sub> Seite 8

# **SiNSeWate**

Abschlussbericht für den Zeitraum vom 01.05.2017 - 31.12.2019

Die Komponentenauswahl beschränkt sich auf die wesentlichen Funktionen.

HW Req. 2.2.2 - Datenmenge System Schiene < 1Mb/h

Es werden 4GB Flash (über SD) vorgesehen.

HW Reg. 3.2 - Es wird eine geeignete Switch-Hardware benötigt, die eine enge Vernetzung von technologieheterogenen Maschinen erlauben [...]

Der Demonstrator verfügt über Managed Switch Funktionalitäten. Der Switch lässt sich via WebServer konfigurieren und unterstützt 10/100Mbit Kommunikation in Full- und Halfduplex, sowie Auto-Negotiation, Auto-MDIX und Auto-Polarity.

Als Gehäuse wird das Universalgehäuse UCS von Phoenix Contact verwendet. Dieses wurde speziell dafür konzipiert, um aus einem oder mehreren Entwicklungsboards Geräte zu bauen. Das Gehäuse ist modular aufbaubar und in verschiedenen Größen erhältlich.

HW Req. 2.2.5 - Verfügt über Managed Switch-Funktionalitäten, M-12 Stecker (D-Coded).

Die Nennspannungen für das Gesamtsystem nach EN 50155 ist 24V. Die daraus

resultierende Mindestdauerspannung ist 16,8V, die Höchstdauerspannung 30V.

Zur Umsetzung des Gateway-Demonstrators als integralen Bestandteil der definierten Sicherheitsarchitektur wurd der folgend abgebildete Aufbau vorgesehen.

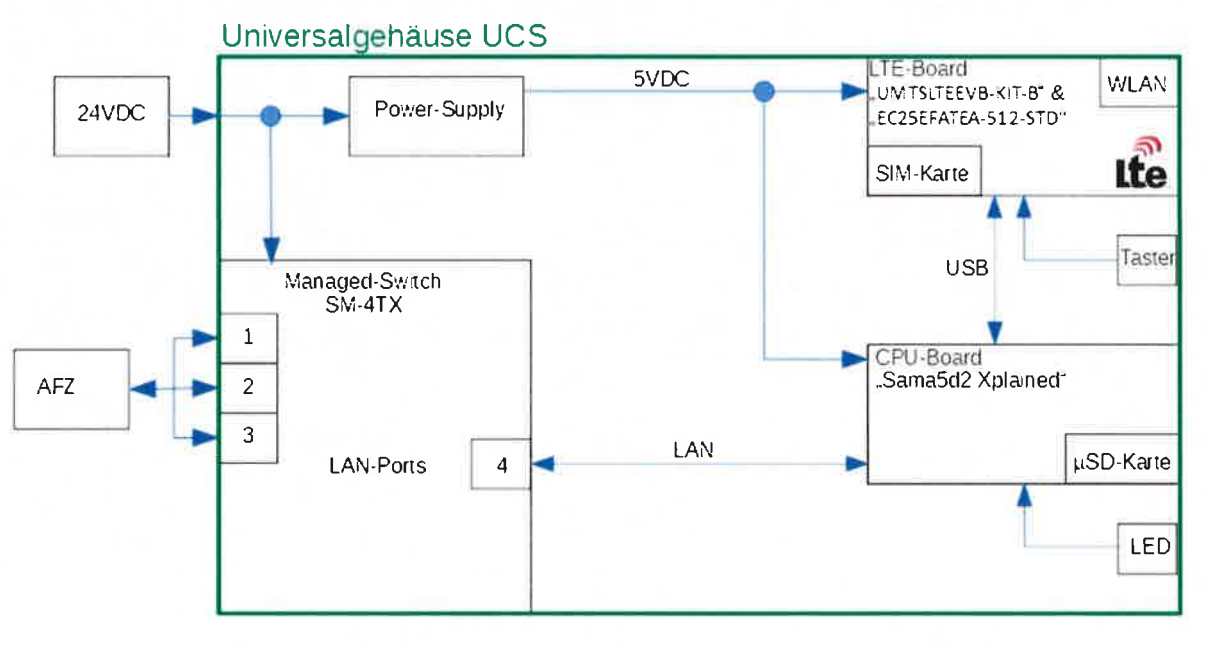

Abbildung: Technischer Umsetzungsvorschlag (Hardware)

Abschlussbericht für den Zeitraum vom 01.05.2017 - 31.12.2019

Abbildung 3 zeigt den internen schematischen Aufbau des Demonstrators. Als Spannungsversorgung dienen zum einen die 24V zur direkten Versorgung des Switches, zum anderen wird aus den 24V 5Verzeugt zur Versorgung der CPU- und der LTE-Platine.

Im aktuellen Demonstrator stehen 3 LAN-Ports zum Anschluss von AFZ's zur Verfügung. Über einen 4. Port werden die Daten zum CPU-Board übertragen. Diese Daten wiederum werden mittels USB zum LTE-Board übertragen. Das LTE-Board wiederum beinhaltet das eigentliche LTE-Modul, sowieeinen Slot für eine SIM-Karte. Zusätzlich kann ein WLAN-Modul verbaut werden.

### AP 3.10

lm Arbeitspaket 3.10 wurden Testspezifikationen und Prüfszenarien unter den Aspekten der technischen Realisierung umgesetzt. Weiterhin wurde ein abschließender Bericht erstellt.

### AP 4.1

lm AP 4.1, der Entwicklung der Hardwareplattform, konnte die Gatewaylösung erfolgreich realisiertwerden. Es wurden zwei den Sicherheitsvorgaben entsprechende Funktionsmuster realisiert.

Für eine erfolgreiche Inbetriebnahme des Aufbaus ist eine Hardwaremodifikation des "Atmel Sama5d2 Xplained Eval Board" nötig.

Ursache hierfür ist der Energieverbrauch des Quectel LTE Moduls. Das LTE Modul bezieht bevorzugtEnergie über den USB-C Port. Da Die Energieversorgung des Sama5d2 nicht ausreicht, um sich selbstund das Quectel LTE Modul mit Energie zu versorgen, muss das Quectel LTE Modul zusätzlich externgespeist werden.

Bei zusätzlicher externer Speisung des Quectel LTE Moduls, muss die Energieversorgung seitens desSama5d2 unterbrochen werden.

## **SiิNSeWa**่‰

Abschlussbericht für den Zeitraum vom 01 .05.2017 - 31.12.2019

Hierzu muss der Ferrit L2L auf der Unterseite der Platine ausgelötet werden. Folgende Abbildungveranschaulicht wo der Ferrit zu lokalisieren ist.

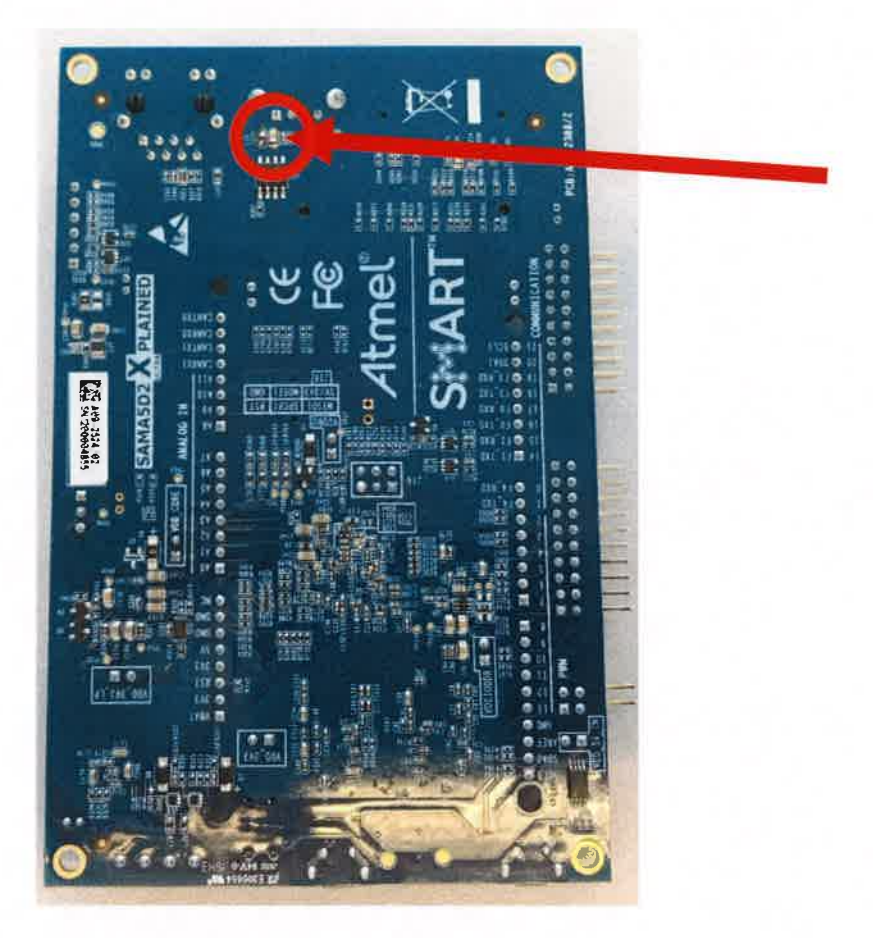

### Abbildung: Rückseite Somo5d2

Zur optimalen Ausnutzung des Gehäusevolumens empfiehlt es sich die Spannungsversorgung und dieRCA Buchsen an einer der kurzen Gehäuseseiten anzubringen. An der gegenüberliegenden Seite empfiehlt sich die Unterbringung, der M12 Ethernet Ports samt Bedienelementen. Alle Platinensollten durch Schaumstoffpads vor gegenseitiger Berührung geschützt werden.

# sinsewa<sub>)</sub>

Abschlussbericht für den Zeitraum vom 01.05.2017 – 31.12.2019

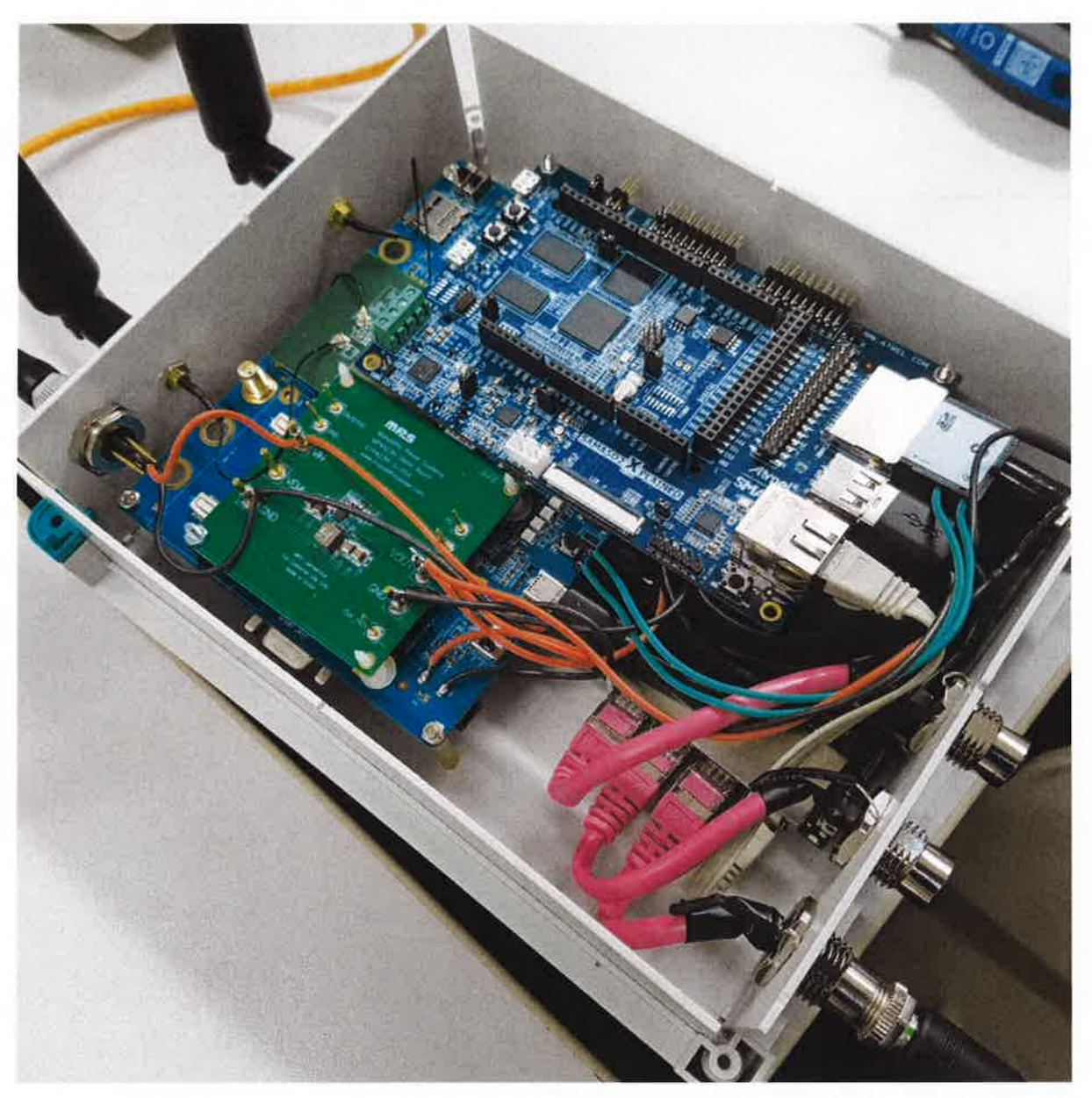

Abbildung: verboute Hardware

## ร์เิ**NSeWa**่‰

Abschlussbericht für den Zeitraum vom 01 .05.2017 - 31.12.2019

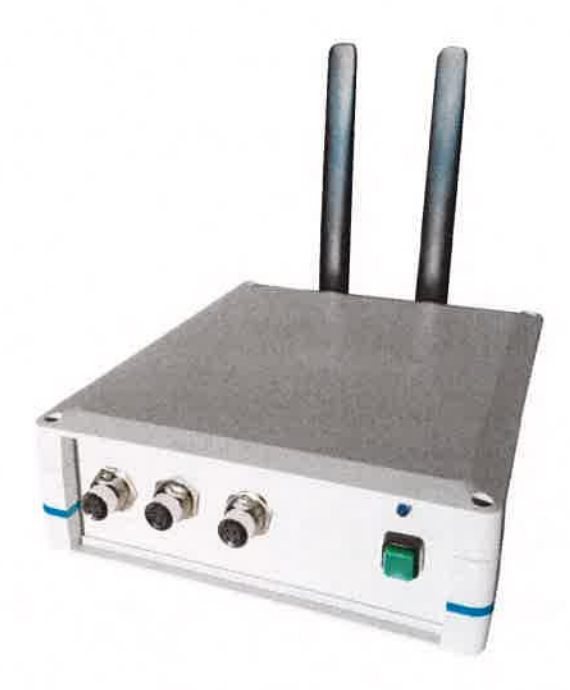

Abbildung: Gateway Demonstrator

#### AP 4.4

lm AP 4.4 wurden die benötigten Adaptoren und Funktionen entwickelt. Diese wurden nach Rücksprache mit dem lnstitut Fraunhofer FOKUS für den Linux Kernel 4.9 entwickelt und in Betrieb genommen.Die Arbeiten konnten fristgerecht beendet werden und wurden in einem abschließenden Bericht dokumentiert.

Die Firmware wird auf Basis der Linux Distribution OpenWRT (Kernel 4.9) erzeugt. Für einenerfolgreichen Build wird empfohlen:

### OpenWRT Build

- Build OS $\bullet$ 
	- a Ubuntu 18.4
		- Git
		- a**GCC**
		- a $G++$
		- abzw. build essentials

@ 2020 - Yacoub Automation GmbH

## ร์โNSeWa<sup>t</sup>

Abschlussbericht für den Zeitraum vom 01 .05.2017 - 31.12.2019

Weiterführende Anleitungen und Treiber sind unter folgenden Adressen zu finden:

- . https://www.at91 .com/linux4sam/bin/view/linux4SAM/OpenWrt
- https://www.quectel.com/Qdownload/EC25.html ö

Alternativ kann auch diese Anleitung befolgt werden:

- L. lm Buildsystem die Kommandozeile öffnen
	- \$ git clone https://github.com/linux4sam/openwrt-at91.git
	- \$ cd openwrt-at91
	- \$ . /scripts/feeds update -a
	- \$ . /scripts/feeds install -a
	- \$ cp configs/samaSd2\_xplained defconfig. config
	- \$ make defconfig
	- \$ make menuconfig

Abschlussbericht für den Zeitraum vom 01.05.2017 - 31.12.2019

2. Kernelkonfiguration vornehmen. Hier müssen alle benötigten Pakete mit einem \* markiert werden. Wie die folgende Abbildung zeigt:

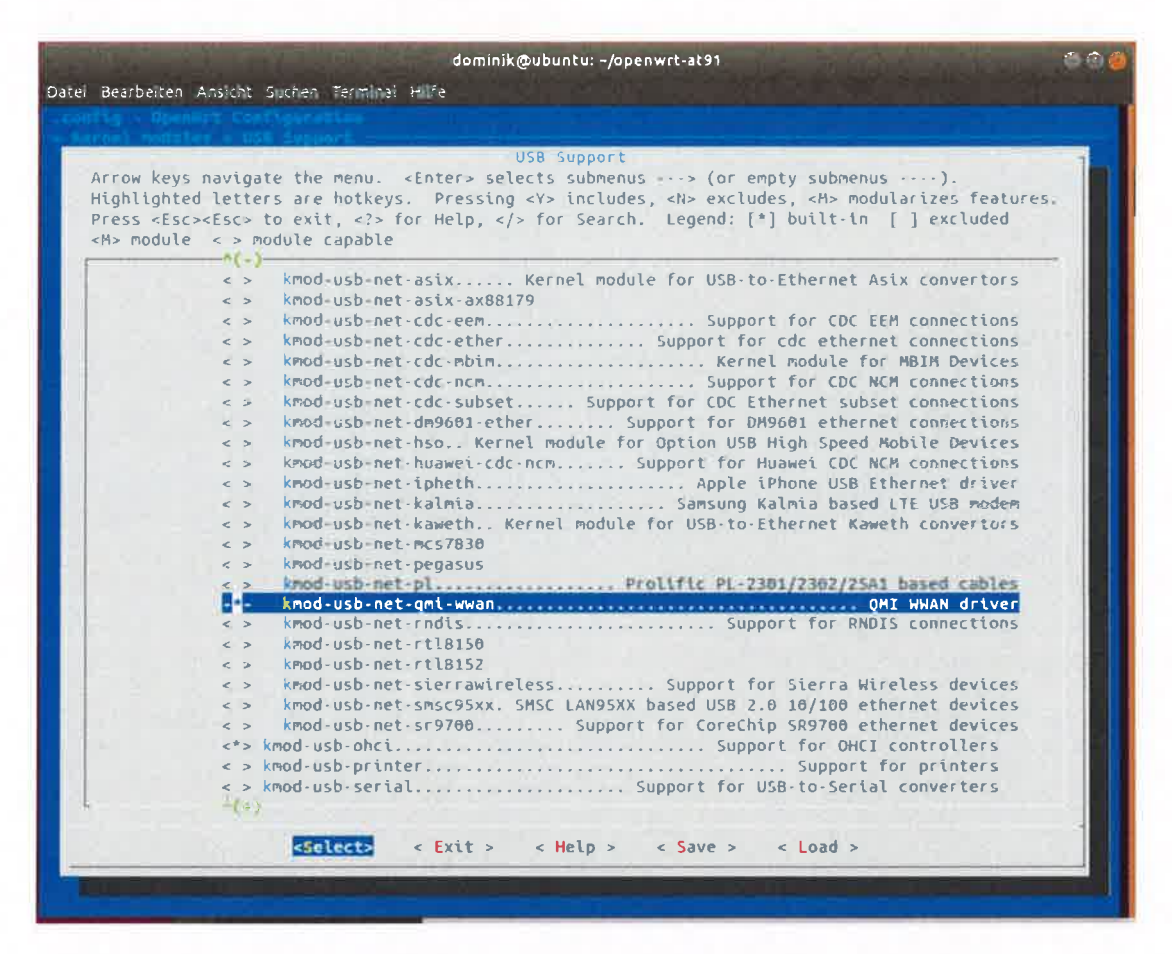

Abbildung: Kernelkonfiguration

# SiNSeWa<sup>th</sup>

Abschlussbericht für den Zeitraum vom 01.05.2017 – 31.12.2019

Folgende Pakete müssen angewählt werden

- openvpn-openssl
- openssl-util
- luci-app-openvpn
- tun-tap-driver
- usb-modeswitch
- kmod-mii
- kmod-usb-wdm
- kmod-usb-net-qmi-wwan
- uqmi
- luci-proto-qmi
- 3. QMIWWAN Driver Patch

Nun muss zusätzlicher code dem QMI Treiber hinzugefügt werden. Hierzu muss folgende Anleitung bezogen werden:

https://www.quectel.com/Qdownload/EC25.html

der zu ergänzende Code befindet sich in folgendem Verzeichnis:

\EC25\Driver\Linux\USB\Quectel WCDMA&LTE Linux USB R01A01.zip\Quectel\_WCDMA&LTE\_Linux\_USB\_R01A01\Quectel\_WCDMA&LTE\_Linux\_USB\_Driver\_U ser Guide V1.8. pdf

Kapitel 3.5.1 - 3.5.4 enthalten die zu ergänzenden Code Zeilen

4. Auf der Kommandozeile des Buildsystems muss folgender Befehl abgesetzt werden.

\$ make

Die dauer des ersbuilds beträgt ca. 1,5 Sunden. Das Fertige SD Karten lmage liegt in folgedemPfad:

/openwrt-at91/bin/targets/at91/sama5d2-glibc/openwrt-snapshot-linux4sam-5.8-at91-sama5d2-at91sama5d2\_xplained-ext4-sdcard. img. gz

@ 2020 - Yacoub Automation GmbH

H<sub>st</sub> Seite 16

Abschlussbericht für den Zeitraum vom 01.05.2017 – 31.12.2019

5. lmage auf 5D Karte schreiben.

#### lnbetriebnahme von Plattform und LTE Modul

Nachdem die Firmware auf die SD- Karte geschrieben wurde, sind folgende Schritte nötig, um denAufbau in Betrieb zu nehmen:

- . SD-Karte in Sama5D2 Xplained einstecken
- . Quectel Board und Atmel board unter Spannung setzen
- . ,,5302" Taste am Quectel Board drücken (Boot)
- . Browser öffnen unter 192.168.1.1 (Sama5D2 Board)
- . Network -> interfaces
- . Add new lnterface

Die Folgende Abbildung zeigt die Erstellung eines neuen WWAN lnterfaces.

# **SÎNSeWa**

Abschlussbericht für den Zeitraum vom 01.05.2017 - 31.12.2019

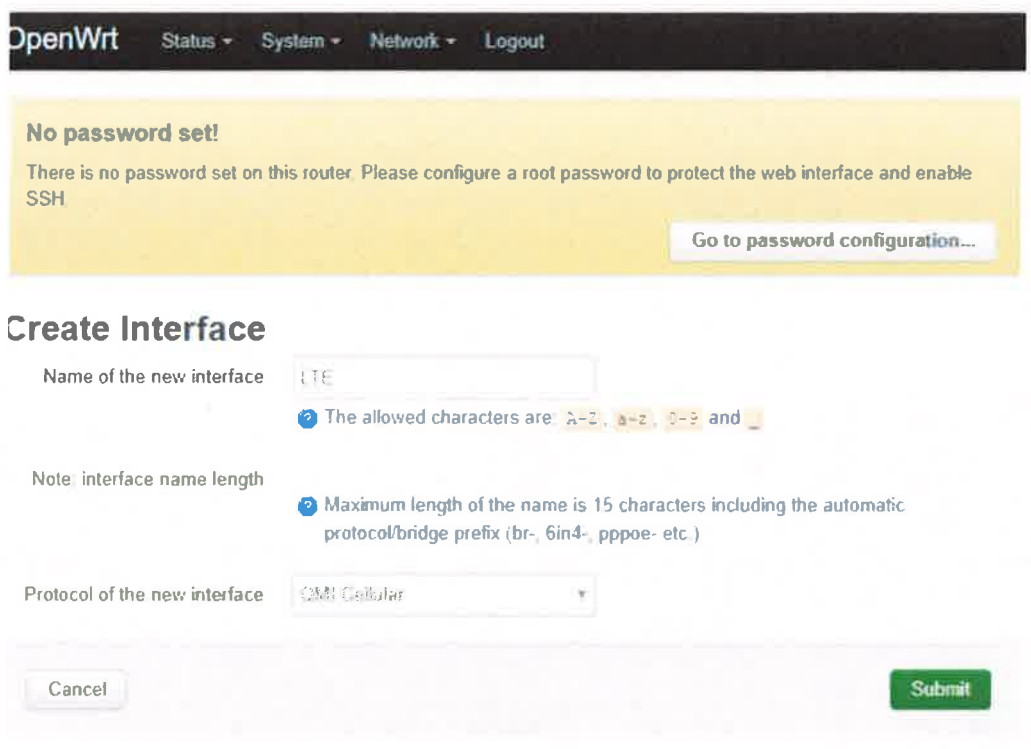

Powered by LuCl Master (git-18 246 52301-0208b95) / Openwrt SNAPSHOT linux4sam\_5.8 r6535-ea629eb19f

Abbildung: Erstellung von WWAN Interface

#### **WWAN Konfiguration**

Als Letzen Schritt muss das neu erstellte Interface konfiguriert werden. Hierzu müssen folgende Einstellungen getroffen werden:

- Protocol: OMI Cellular  $\bullet$  .
- Modem Device: /dev/cdc-wdm0  $\bullet$  .
- APN Einstellungen sind Provider spezifisch
- Save & Apply

Folgende Abbildung zeigt eine Beispielkonfiguration für die Verwendung einer O2 Sim- Karte.

### **SiNSeWa** Abschlussbericht für den Zeitraum vom 01.05.2017 - 31.12.2019

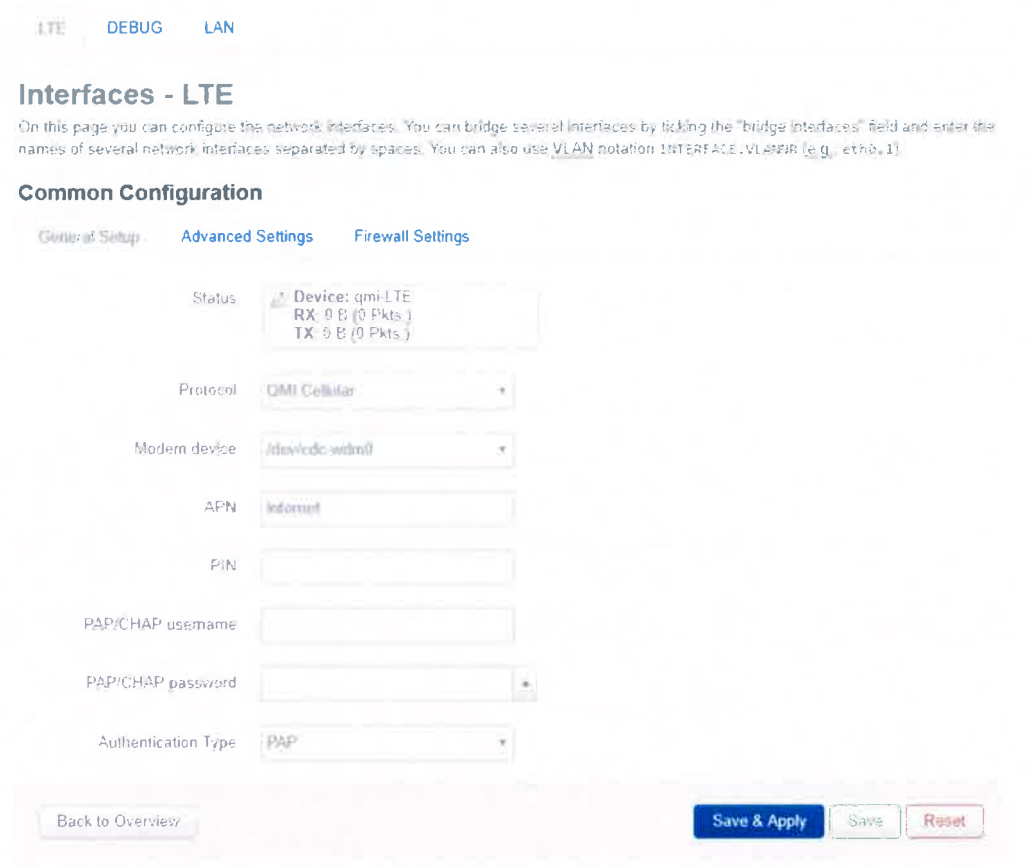

Abbildung: WWAN Setup für O2 SIM

Nach Bestätigung der Eingabe mit "Safe & Apply" ist das WWAN interface Betriebsbereit.

#### AP 4.6 & 4.9

In den Arbeitspaketen 4.6 und 4.9 erfolgte eine Mitarbeit bei der Bearbeitung der geplanten Inhalte. Die Zusammenarbeit mit FOKUS lief sehr gut und intensiv ab, es gab diverse Treffen im Hause Yacoub. Hierbei wurden dem FOKUS ein Demonstrator bereitgestellt. Die Mitarbeiter wurden geschult in der Inbetriebnahme der Hard- und Software sowie der Kommunikationsschnittstellen. Die Zuarbeiten zur Erstellung des Berichts von AP 4.6 und 4.9 erfolgten planmäßig. Ein zweiter Demonstrator wurde dem FOKUS im Januar 2019 bereitgestellt. Der verzögerte Start des AP 4.10 hatte keine Auswirkungen auf die Firma Yacoub; die entsprechenden Zuarbeiten konnten weitestgehend unabhängig bearbeitet werden. Durch den Wegfall von AP 4.8 (Portierung) erfolgte hier keine Zuarbeit seitens der Yacoub Automation.

Im Rahmen des Aufstockungsantrags zur Sicherung eines alternatives Anwendungsfalles für das Wartungsszenario (Bahndemonstrator II), wurde der Demonstrator um eine redundante Stromversorgung und PoE erweitert.

© 2020 - Yacoub Automation GmbH

Seite 19

### ร์โNSeWa<sup>ห</sup>ัด

Abschlussbericht für den Zeitraum vom 01 .05.2017 - 31.12.2019

Power over Ethernet (PoE) steht für Stromversorgung über Ethernet und ist ein Verfahren, mit demGeräte über Ethernet-Kabel mit Strom versorgt werden können.

Ein Hauptvorteil von PoE ist, dass Stromversorgungskabel eingespart werden können. Dies führt zuniedrigeren lnstallationskosten und ermöglicht Einbau in beengten Umgebungen.

Für das Wartungsszenario "Bahndemonstrator 2" eignet sich PoE um die benötigten IP-Kameras anzubinden. Aufgrund der Hohen Leistungen die pro PoE-Port umgesetzt werden können ergaben sich fürden Demonstrator neue thermische und räumliche Anforderungen, die es zu lösen galt.

Die Versorgungsspannung liegt bei48V (IEEE 802.3af) mit 15,4W Leistungsabgabe. Um alle drei Portsdes Demonstrators mit PoE zu versorgen, ist ein zusätzliches Netzteil mit rund 50W Leistung und dre PoE-lnjectoren notwendig. Aufgrund Platzmangels und mehrheitlich abgeschlossen Hardwaredesigns im Demonstrator-Gehäuse musste vom Einbau von drei PoE lnjectoren abgesehen werden, um dasGesamtvorhaben nicht zu gefährden. Es wurde ein Port mit PoE ausgerüstet.

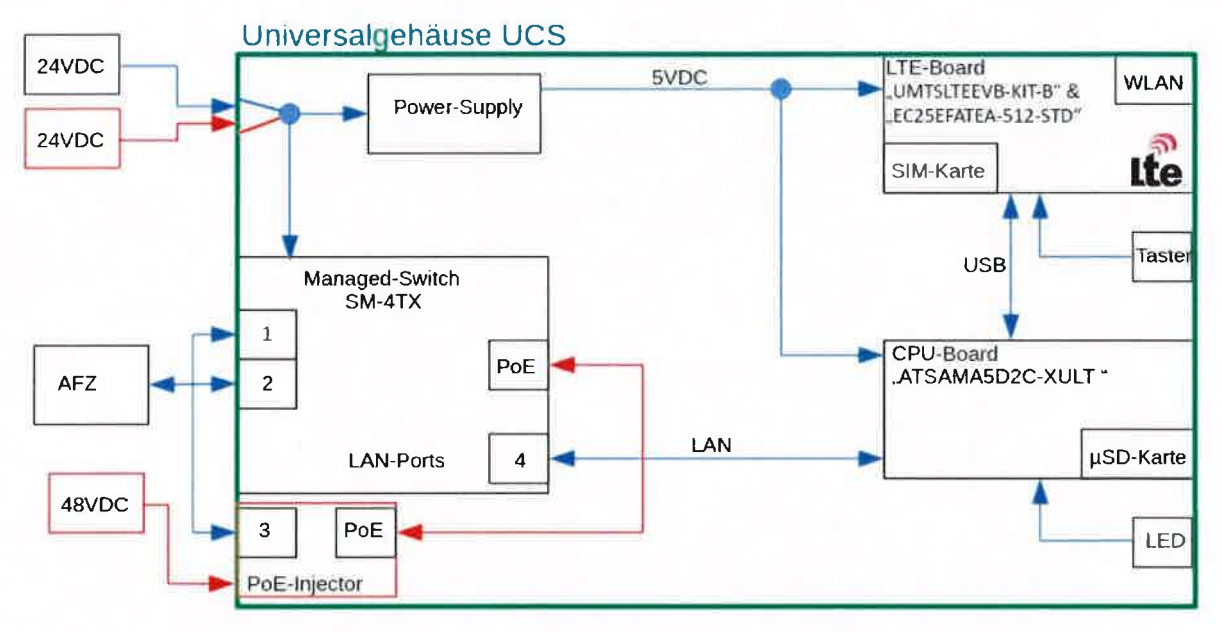

Abbildung: Blockschaltbild - Erweiterter Bahndemonstrator

Das oben gezeigte Blockschaltbild illustriert den erweiterten Demonstrator. Die hinzugekommenen Komponenten sind Rot dargestellt. lm inneren des Gehäuses befindet sich nun ein PoE lnjector, welcher extern mit einer Versorgungsspannung von 48V versorgt wird. lntern musste eine Umverdrahtung erfolgen, der Switch Port 3 wird nun nicht mehr direkt nach außen geführt, sondern in den Eingang deslnjektors. Der lnjektor Ausgang ersetzt den ehemaligen Ethernet Port 3 am Bahndemonstrator.

Redundante Stromversorgungen werden häufig eingesetzt, um die Ausfallsicherheit von Systemen zu steigern. Um die geforderte Redundanz der Stromversorgung die für den erweiterten Wartungsfall (Bahndemonstrator ll) nötig ist zu gewährleisten, können 2 externe Netzteile gleichzeitig angeschlossen werden. Diese werden intern jeweils über eine Diode zum internen Netzteil geführt. Damit können sich die externen Netzteile nicht gegenseitig beeinflussen. Zusätzlich verfügt der Demonstrator damitüber einen Verpolungsschutz.

lm Jahr 20L9 hatte die Firma Yacoub Automation GmbH keine Arbeitspakete, für die sie die

© 2020 - Yacoub Automation GmbH Seite 20

# ร์เ**ิ**NSeWa *ง*

Abschlussbericht für den Zeitraum vom 01.05.2017 - 31.12.2019

Hauptverantwortung tragen musste. Es wurden für diverse Arbeitspakte Zuarbeiten geleistet, die unter Umständen von Projektpartnern nicht in Anspruch genommen wurden, da Arbeitspakete verkürztoder gestrichen wurden.

### AP 5.1

Für die Erstellung des Demonstrator Grundkonzepts wurden (AP 5.1) Anwendungsfälle evaluiert undzugeliefert wie Sie der Firma aus dem Praxisumfeld bekannt sind.

### AP 5.3

Für die lmplementierung des Bahntechnik-Demonstrators (AP 5.3) wurde die lntegration des Gateways in den Demonstrator betreut. Dabei wurden die Konsorten bei der lnstallation und lnbetriebnahmedes Gateways unterstützt und die Funktion der Hardware überprüft.

### AP 5.4

Bei dem Arbeitspaket 5.4,,Bewertung" sollten die Ergebnisse der Entwicklungen aus AP2 bis AP4 anhand der Demonstratoren bewertet werden. Entsprechende Zuarbeiten für die Bewertungsergebnissesind erfolgt.

#### AP 6.1

Für die Erstellung des Handbuchs für sichere Netzwerkkomponenten in Wartungsnetzen (AP 6.1) hatdie Firma Yacoub zwei Kapitel zugeliefert.

Berlin, den 20. Januar 2020

@ 2020 - Yacoub Automation GmbH

## **SîNSeWa** Abschlussbericht für den Zeitraum vom 01 .05.2017 - 31.12.2019

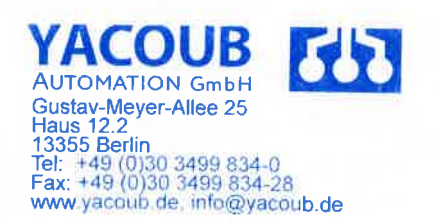

GeschäftsführerYacoub Automation GmbH

@ 2020 - Yacoub Automation GmbH

### **Berichtsblatt**

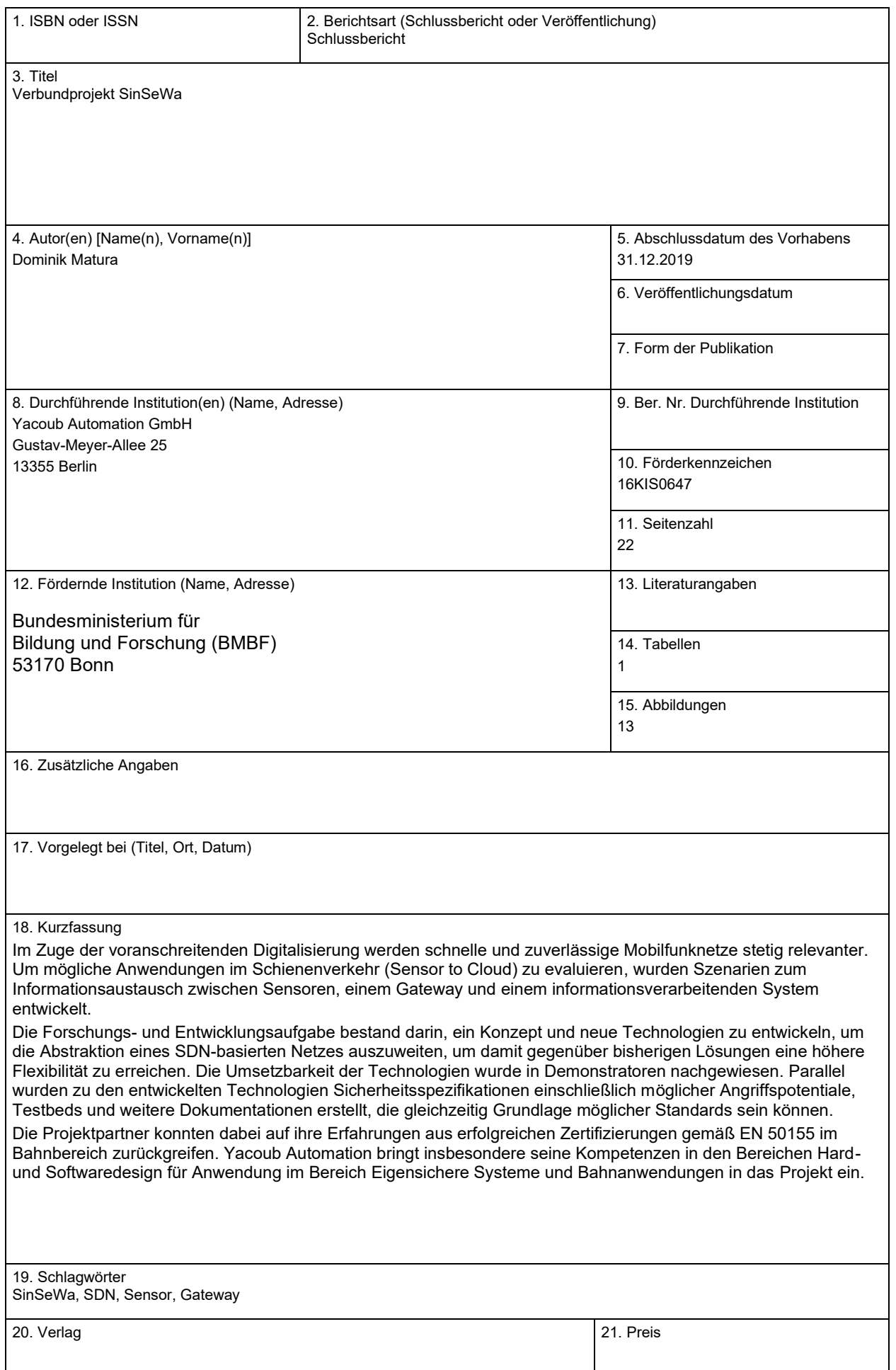

### **Document Control Sheet**

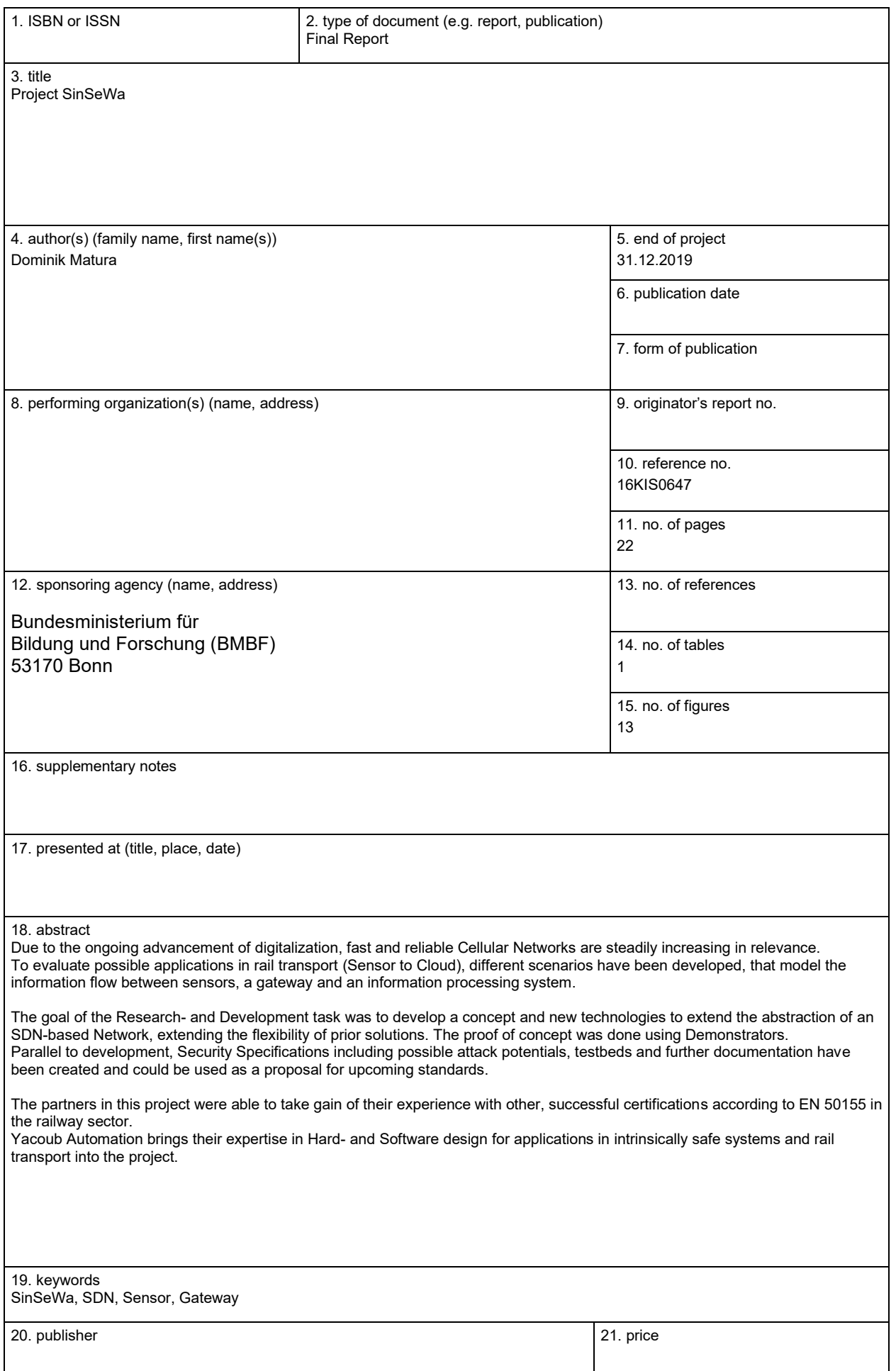